# brother

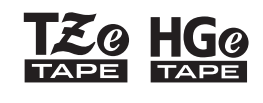

Ptouch

# Português *E110* Manual do utilizador

# brother

**<u>SO</u> HGO** 

Ptouch

# *E110* Manual do utilizador

# Português

Obrigado por ter adquirido um equipamento de etiquetagem Brother P-touch!

Utilize o seu novo equipamento de etiquetagem Brother P-touch para criar uma grande variedade de etiquetas autoadesivas personalizadas. Este equipamento de etiquetagem P-touch utiliza fitas Brother TZe ou HGe. As cassetes de fita TZe e HGe estão disponíveis em muitas cores e tamanhos. Para consultar a lista completa de fitas compatíveis com o seu equipamento de etiquetagem P-touch, visite-nos em

#### **[www.brother.com](http://www.brother.com)**.

Antes de proceder à utilização do equipamento de etiquetagem P-touch, leia este manual e o Guia de segurança de produto incluído. Após a leitura deste manual, mantenha-o num local seguro. Ver. 02

 **GUIA RÁPIDO 1**

### <span id="page-1-0"></span>**Instalar a alimentação de corrente e a cassete de fita**

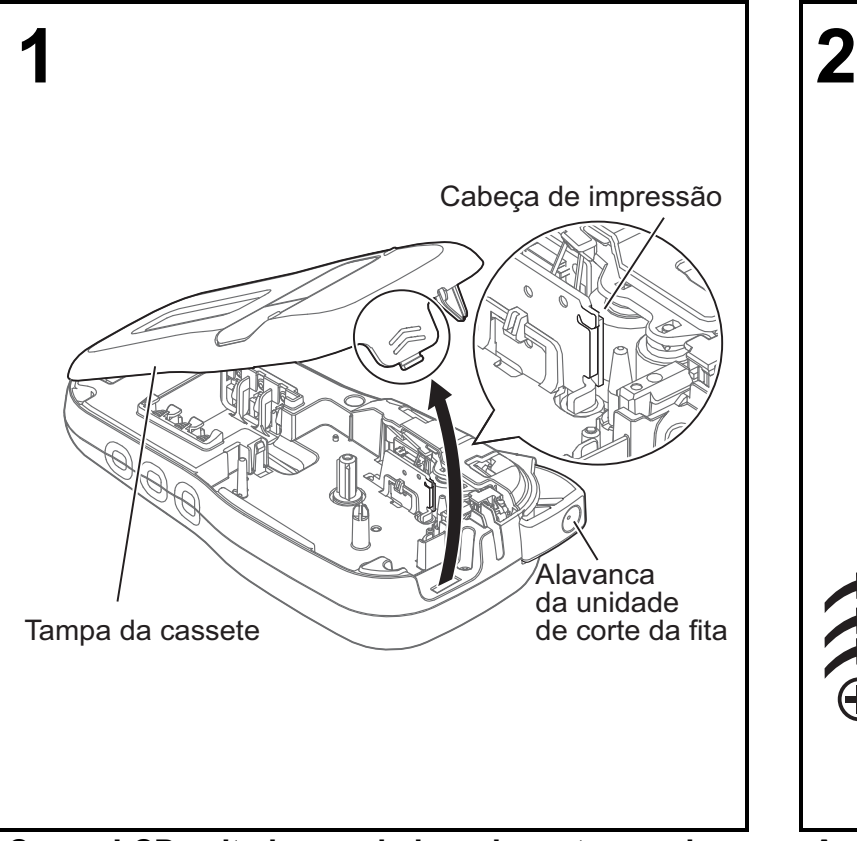

**Com o LCD voltado para baixo, abra a tampa da cassete premindo a patilha estriada e empurrando a tampa na direção da seta, conforme ilustrado.** 

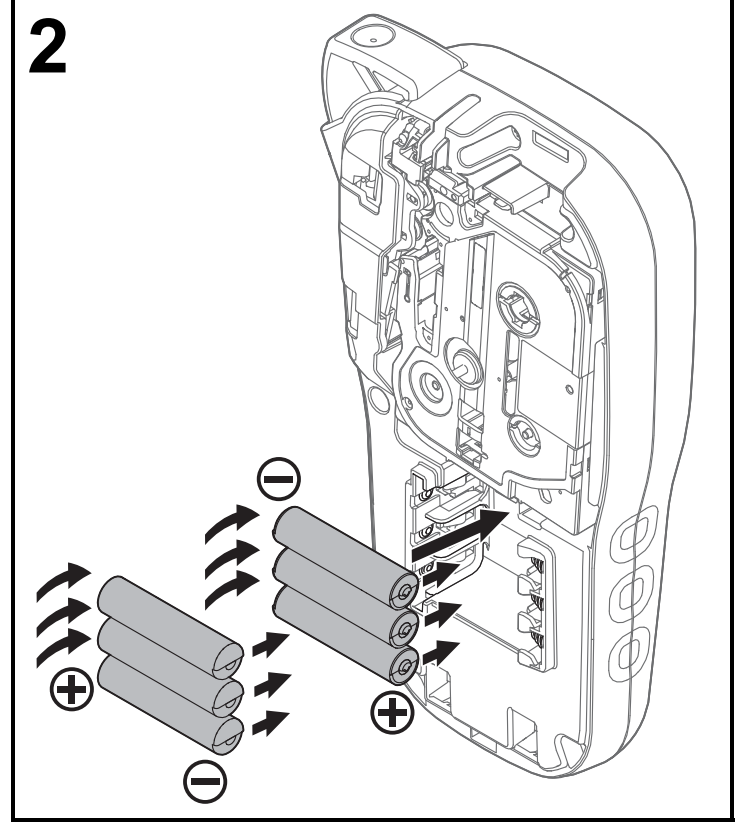

**Ao substituir pilhas ou cassetes de fita, certifique-se de que a alimentação está desligada.**

**Este equipamento de etiquetagem P-touch requer seis pilhas alcalinas de tamanho AAA ou seis pilhas de Ni-MH totalmente carregadas, não incluídas.** 

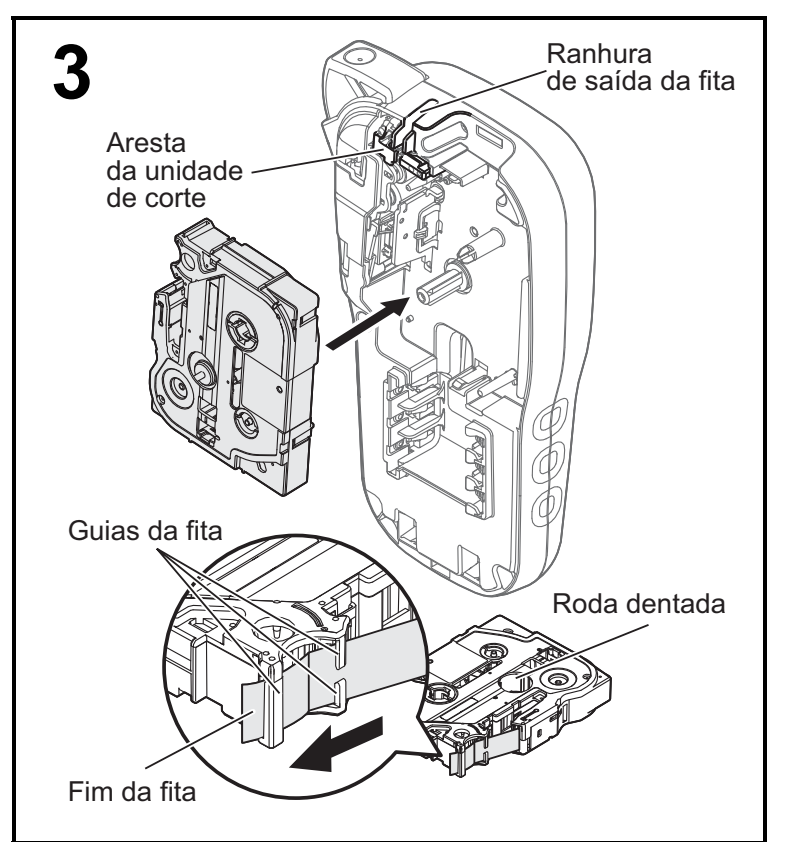

#### **Introduza a cassete de fita de acordo com o desenho no interior da caixa. Empurre cuidadosamente a cassete para o equipamento de etiquetagem P-touch até que encaixe no devido lugar.**

- Certifique-se de que a sua cassete de fita tem a indicação **Le ou Heg**.
- Utilize apenas fitas Brother TZe ou HGe com este equipamento.

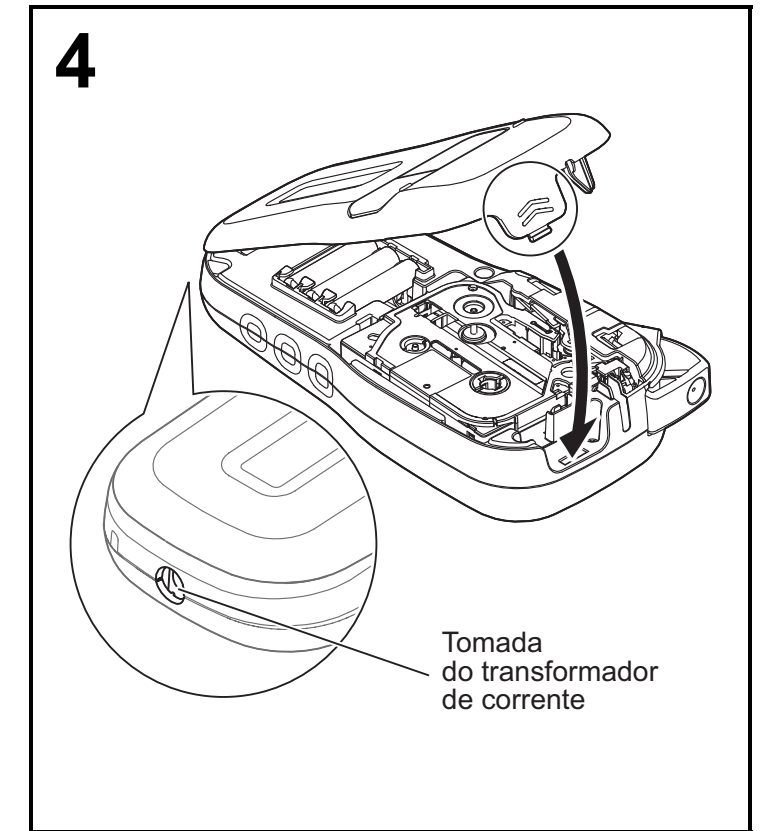

#### **Feche a tampa da cassete e empurre-a cuidadosamente até que encaixe no devido lugar.**

#### **O**NOTA

Se preferir utilizar o transformador de corrente opcional (AD-24ES(Europa)/AD-24A(Brasil)/AD-24A-01 BRA (Brasil)) em vez das pilhas:

- **1.** Insira o cabo do adaptador de corrente na tomada do transformador de corrente na parte lateral do equipamento de etiquetagem P-touch.
- **2.** Insira o adaptador de corrente numa tomada elétrica de CA com ligação à terra.

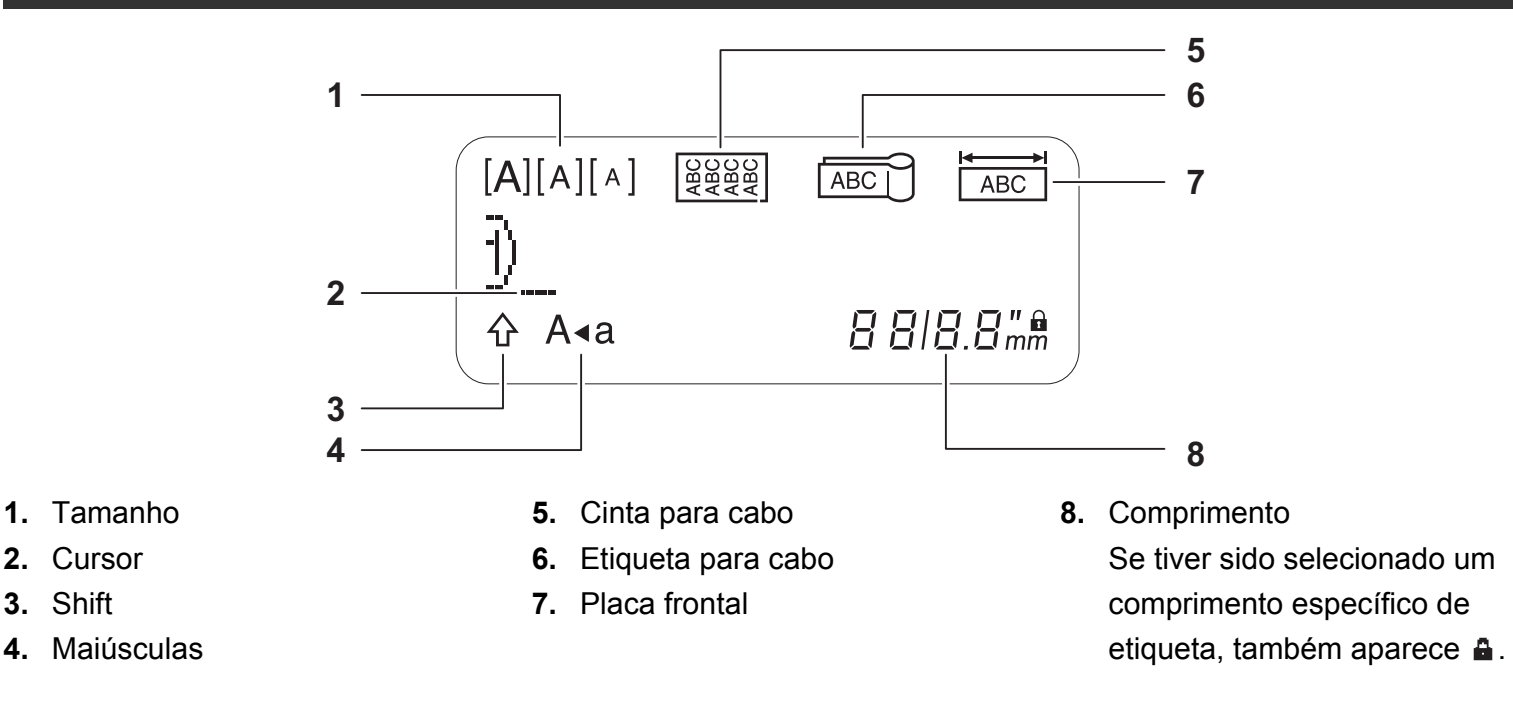

#### **ONOTA**

• O visor LCD apresenta uma linha de 15 carateres; contudo, o texto que introduz pode ter até 80 carateres de comprimento.

• O comprimento da etiqueta apresentado no visor LCD pode diferir ligeiramente do comprimento real da etiqueta impressa.

### **Teclado**

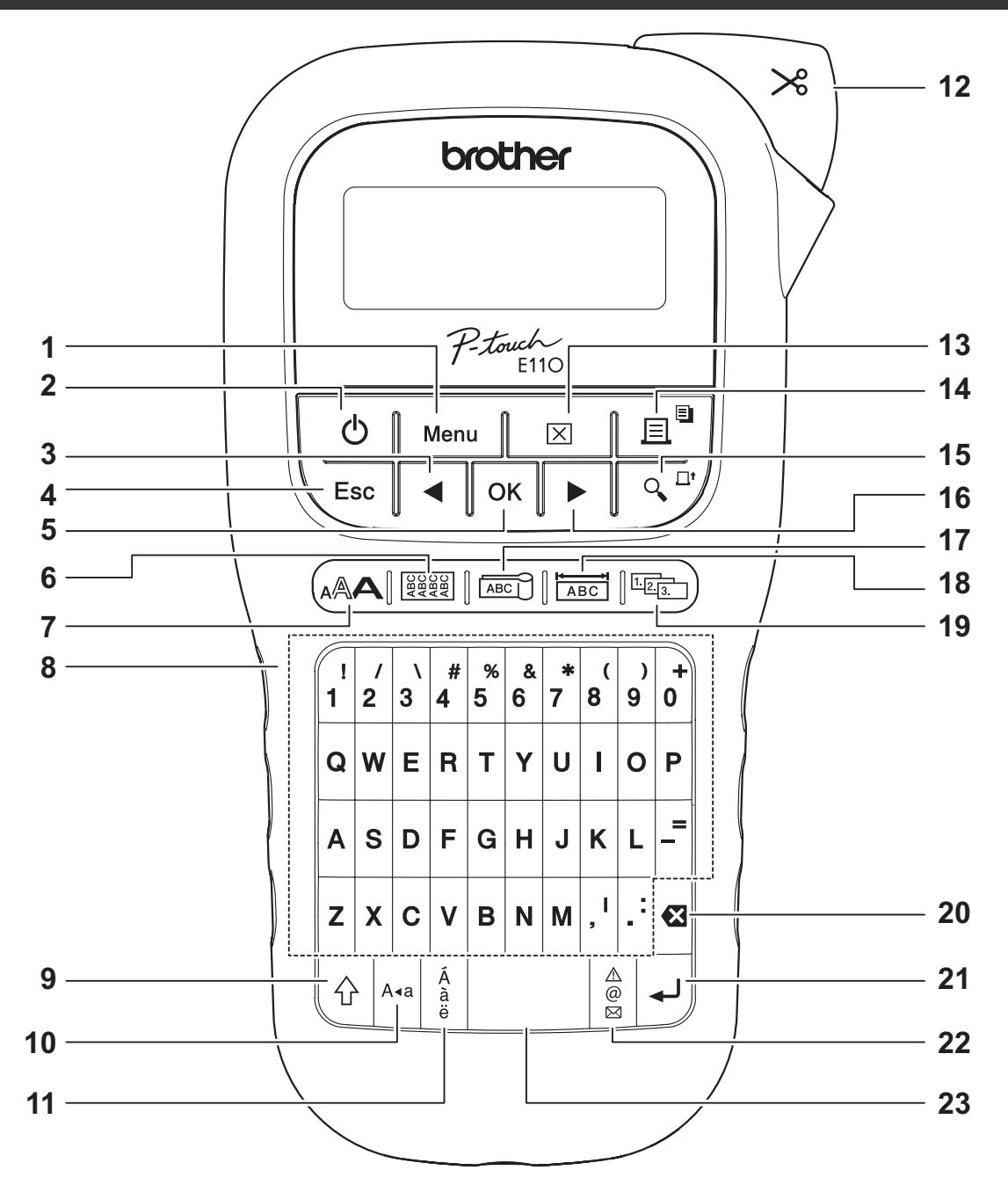

- **1.** Tecla Menu
- **2.** Tecla Alimentação
- **3.** Tecla de cursor: esquerda (use-a com a tecla Shift para se deslocar para o início do texto)
- **4.** Tecla Escape
- **5.** Tecla OK
- **6.** Tecla Cinta para cabo
- **7.** Tecla de texto
- **8.** Teclas de carateres
- **9.** Tecla Shift
- **10.** Tecla Maiúsculas
- **11.** Tecla Acentos
- **12.** Alavanca da unidade de corte da fita
- **13.** Tecla Apagar
- **14.** Tecla Imprimir
- **15.** Tecla Pré-visualização
- **16.** Tecla de cursor: direita (use-a com a tecla Shift para se deslocar para o fim do texto)
- **17.** Tecla Etiqueta para cabo
- **18.** Tecla Placa frontal
- **19.** Tecla Serializar
- **20.** Tecla Retrocesso
- **21.** Tecla Introduzir
- **22.** Tecla Símbolos
- **23.** Tecla Espaço

**ONOTA** 

• Ao selecionar as definições ou os comprimentos, prima a tecla Espaço para regressar ao valor predefinido.

Premir a tecla Pré-visualização apresenta uma pré-visualização da etiqueta, que pode diferir da etiqueta real quando impressa.

# <span id="page-5-0"></span>**Definições de instalação**

#### **1 Ligue o seu equipamento de etiquetagem P-touch.**

Para o fornecimento de energia, utilize seis pilhas de tamanho AAA ou o transformador de corrente opcional (AD-24ES(Europa)/AD-24A(Brasil)/AD-24A-01 BRA (Brasil)) e depois prima  $\vert \vert$  (b)  $\vert$  para ligar a alimentação.

### **2 Defina o idioma.**

A predefinição é [English].

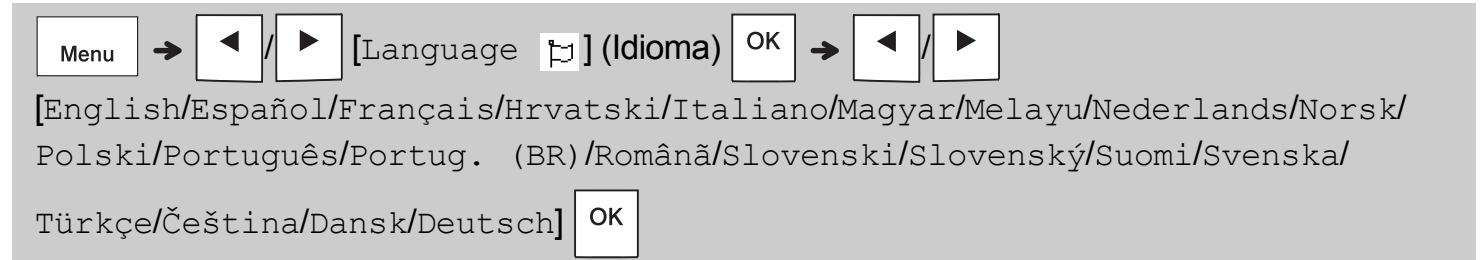

### **3 Defina a unidade de medição.**

A predefinição é [mm].

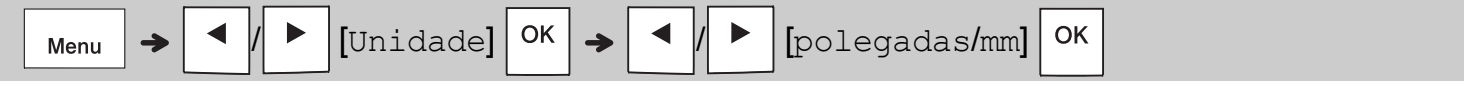

#### **O**NOTA

- O equipamento de etiquetagem P-touch desliga automaticamente se estiver inativo durante cinco minutos.
- Para cancelar qualquer operação, prima  $\backslash$  Esc.
- Para regressar à predefinição, prima a tecla Espaço.

# **Contraste**

Utilize esta função para definir o brilho do LCD. Existem cinco níveis, de [-2] (mais escuro) a [+2] (mais claro). A predefinição é [0].

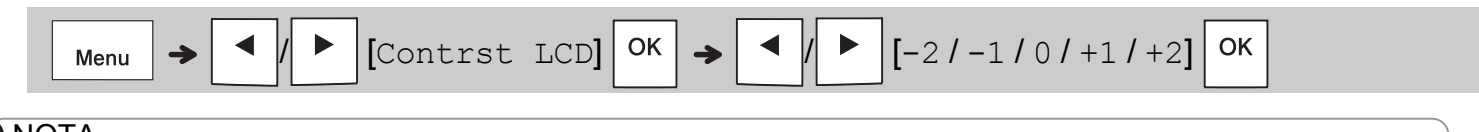

#### **ONOTA**

• Para regressar à predefinição, prima a tecla Espaço.

# **Consumíveis e acessórios**

![](_page_6_Picture_203.jpeg)

Se a lâmina de corte ficar romba após uma utilização continuada e não for possível cortar a fita corretamente, rode a placa da unidade de corte, como mostrado na ilustração (1).

Se continuar a ter dificuldades, substitua-a por uma nova unidade de corte (referência: TC-4) adquirida junto de um fornecedor Brother autorizado.

#### **Substituição da unidade de corte**

- **1.** Remova as duas secções da unidade de corte (de cor verde) na direção das setas, como mostrado na ilustração (2).
- **2.** Instale uma nova unidade de corte. Pressione-a cuidadosamente até que fique devidamente fixa no lugar.

Placa da unidade de corte

### **A ADVERTÊNCIA**

Não toque na lâmina de corte diretamente com os dedos.

# **Especificações**

![](_page_6_Picture_204.jpeg)

<span id="page-6-0"></span>\*1 Visite **[support.brother.com](http://support.brother.com)** para obter as informações mais recentes sobre as pilhas recomendadas.

6 mm, 9 mm, 12 mm

#### **UTILIZAÇÃO BÁSICA 2**

# **Introduzir texto**

A∢a

Pode introduzir um máximo de 80 carateres e espaços para cada etiqueta de texto. Para cancelar qualquer operação, prima  $\setminus$  Esc.

#### **Alternar entre maiúsculas/minúsculas**

![](_page_7_Picture_4.jpeg)

### **Criar fitas com duas linhas**

Desloque o cursor para o ponto onde pretende

iniciar a próxima linha e prima  $\vert \downarrow \vert$ . Utilize fita

com 9 mm ou 12 mm para impressão em duas linhas.

Linha 1 A imagem  $[A]$   $A$   $A$ ABC<br>DEF **JABC** Asa  $57<sub>mn</sub>$ Linha 2  $[A]$   $A$   $A$  $\frac{1}{2}$ DEF  $5B_m$ 

#### **O**NOTA

• O símbolo de avanço de linha (+) é apresentado

ao premir a tecla Introduzir .

#### **Inserir tabulações**

![](_page_7_Figure_14.jpeg)

O símbolo de tabulação **I** é apresentado ao inserir uma tabulação no texto.

#### **Alterar o comprimento da tabulação**

![](_page_7_Figure_17.jpeg)

- Para repor o comprimento predefinido da tabulação, prima a tecla Espaço.
- Atenção: o comprimento predefinido varia em função do tamanho da fita.

#### **Teclas do cursor**

Para avançar para o fim do texto:

![](_page_7_Picture_22.jpeg)

Para avançar para o início do texto:

![](_page_7_Picture_24.jpeg)

#### **Inserir carateres acentuados**

![](_page_7_Picture_26.jpeg)

- Consulte a tabela *[Carateres acentuados](#page-14-0)* deste manual.
- A ordem dos carateres acentuados varia em função do idioma selecionado.

# **Introduzir texto (continuação)**

#### **Alterar o comprimento da etiqueta**

![](_page_8_Figure_2.jpeg)

#### **O**NOTA

- O símbolo de cadeado **a** é apresentado quando é definido um comprimento de fita específico.
- Para repor o comprimento predefinido (automático, com base no comprimento do texto), prima a tecla Espaço.

#### **Limpar o texto e as definições**

Para eliminar letras e espaços individuais, prima

![](_page_8_Picture_8.jpeg)

.

Para eliminar todo o texto:

![](_page_8_Picture_10.jpeg)

Para eliminar todo o texto e as definições:

![](_page_8_Picture_12.jpeg)

# **Guardar ficheiros de fitas**

É possível guardar e reutilizar o texto e as definições de até nove etiquetas diferentes. Cada fita suporta até 80 carateres (incluindo espaços). Atribua um número (1-9) a cada ficheiro guardado para poder reutilizá-lo e edite ou substitua ficheiros armazenados conforme necessário.

#### **Guardar um novo ficheiro**

![](_page_8_Figure_16.jpeg)

**O**NOTA

• Ao guardar um ficheiro, se reutilizar um número que já tenha sido atribuído a outro ficheiro, a mensagem [Substituir?] será apresentada no LCD. Para substituir o ficheiro guardado

anteriormente, prima  $\vert$  <sup>OK</sup>  $\vert$ . Para cancelar sem guardar, prima  $\backslash$  Esc

#### **Imprimir um ficheiro guardado**

![](_page_8_Figure_21.jpeg)

#### **Abrir um ficheiro guardado**

![](_page_8_Figure_23.jpeg)

# **Tecla de texto**

**1 Prima para selecionar as definições para a introdução de texto.**

$$
\begin{array}{c}\n\boxed{a} \mathbb{A} \mathbf{A} \rightarrow \boxed{\mathbf{A}} \quad \boxed{\mathbf{B}} \quad \text{(Selectione um element)} \\
\boxed{\mathbf{OK}\n\end{array}
$$

# **2** Prima  $\mathbf{I} \cdot \mathbf{I}$   $\mathbf{I} \cdot \mathbf{I}$  para selecionar as **definições.**

![](_page_9_Picture_204.jpeg)

# **Sublinhado e moldura**

Realce texto utilizando sublinhados ou uma moldura.

![](_page_9_Picture_205.jpeg)

# **Tecla Símbolos**

### **Inserir símbolos**

![](_page_9_Picture_10.jpeg)

- Consulte a tabela *[Símbolos](#page-14-1)* deste manual.
- Para cancelar a operação, prima  $\setminus$  Esc.
- Selecione Histórico para ver até sete símbolos recentemente utilizados.
- Também é possível inserir símbolos premindo as teclas de atalho, conforme exemplificado abaixo.

![](_page_9_Picture_206.jpeg)

# **Imprimir etiquetas**

### **Pré-visualização**

![](_page_10_Picture_2.jpeg)

- Premir a tecla Pré-visualização apresenta uma pré-visualização da etiqueta, que pode diferir da etiqueta real quando impressa.
- Se o visor LCD não puder apresentar todo o texto em simultâneo, prima  $\mid \cdot \mid / \mid \cdot \mid$  para apresentar o texto oculto.
- Prima  $\vert \circ \vert / \vert$ ,  $\vert / \vert$  Esc  $\vert$  para sair do modo de

pré-visualização.

#### **Alimentar (alimentação de fita)**

![](_page_10_Picture_8.jpeg)

- Esta função alimenta cerca de 25 mm de fita em branco.
- Não puxe fita não cortada, pois isso pode danificar a cassete de fita.

#### **Imprimir**

![](_page_10_Picture_12.jpeg)

Prima a tecla Imprimir para imprimir o texto apresentado no LCD.

#### **Imprimir múltiplas cópias**

![](_page_10_Figure_15.jpeg)

- Pode imprimir até nove cópias de cada etiqueta.
- NÃO toque na alavanca da unidade de corte da fita enquanto a mensagem [Aguarde] for apresentada no LCD.
- **Para cortar fita:** quando a impressão estiver concluída, empurre a alavanca da unidade de corte da fita assim que a mensagem [Cortar] for apresentada.
- Para retirar o papel protetor da fita, dobre a fita no sentido longitudinal (com o texto virado para dentro) para expor as margens internas que se estendem pelo centro do papel protetor. Remova e aplique.

#### <span id="page-10-0"></span>**Definição das margens**

![](_page_10_Figure_21.jpeg)

#### **[Cheio] / [Metade] / [Estreito]**

Utilize uma destas opções para personalizar o comprimento da margem antes e depois do texto. Se selecionar [Metade] ou [Estreito], os pontos impressos (:) indicam o fim da etiqueta. Corte ao longo dos pontos impressos (:) com uma tesoura.

![](_page_10_Figure_24.jpeg)

**[Imp cadeia]** (opção de poupança de fita) Utilize esta opção para imprimir várias etiquetas diferentes com margens estreitas. Esta opção poupa fita.

- **1.** Introduza o texto.
- **2.** Prima  $\boxed{\mathbb{B}^4}$
- **3.** Quando a mensagem [Alimentar OK?] for apresentada no LCD, prima  $\langle$  Esc | para alterar o texto.
- **4.** Apague o texto, introduza o texto desejado na etiqueta seguinte e depois prima  $\parallel \textbf{F} \parallel$
- **5.** Após imprimir a última etiqueta, quando a mensagem [Alimentar OK?] for apresentada no LCD, prima  $\vert$  ok

#### **O**NOTA

- [Cheio], [Metade] e [Imp cadeia] não estão disponíveis se utilizar a função Cinta para cabo, Etiqueta para cabo ou Placa frontal.
- Quando selecionar a opção [Imp cadeia], alimente a fita antes de utilizar a unidade de corte

 $+$   $\left( \sqrt[12]{a^{11}} \right)$ ; caso contrário, uma parte do texto poderá ser cortada.

• Não puxe a fita, pois isso pode danificar a cassete de fita.

#### **TECLAS DE APLICAÇÃO DE ETIQUETAS 3**

## **Cinta para cabo**

Utilize esta função para criar uma etiqueta que pode ser enrolada num cabo ou num fio.

![](_page_11_Picture_3.jpeg)

![](_page_11_Picture_4.jpeg)

Ative a função RotCabo/Rpt para imprimir texto de forma repetida ao longo do comprimento da etiqueta para que possa ser facilmente lido a partir de qualquer ângulo.

![](_page_11_Picture_187.jpeg)

# **Etiqueta para cabo**

Utilize esta função para criar uma etiqueta que pode ser aplicada à volta de um cabo ou um fio com as extremidades unidas para formar uma bandeira.

![](_page_11_Picture_9.jpeg)

Pode selecionar o comprimento de bandeira desejado. Ao selecionar [Automático], o comprimento da bandeira é automaticamente ajustado em função do comprimento do texto.

![](_page_11_Figure_11.jpeg)

- Comprimento da bandeira: 10 mm a 200 mm, automático Predefinição:
	- automático
- Utilize a função Etiq Cabo quando o diâmetro do objeto for superior a 3 mm.
- Não é possível rodar o texto quando utilizar a função Etiq Cabo.

#### **O**NOTA

- Recomendamos que utilize fita ID Flexível para etiquetas aplicadas em cabos e fios.
- Para cancelar as funções Cinta para cabo/Etiqueta para cabo/Placa frontal durante a operação, prima / ou em conformidade.
- Dependendo do formato selecionado, o conteúdo inteiro do seu texto pode não ser impresso. Por exemplo, se o texto for demasiado longo para caber no formato, será apresentada a mensagem de erro [Texto longo!].

# **Placa frontal**

Utilize esta função para criar uma etiqueta que possa ser utilizada para identificar diversos componentes ou painéis.

Utilizar a função Placa Frt garante que todos os blocos de texto são uniformemente espaçados numa única etiqueta.

![](_page_12_Figure_3.jpeg)

Comprimento da

placa frontal: 30 mm a 300 mm Predefinição: 50 mm

## **Serializar**

Utilize esta função para criar várias etiquetas com um número ou uma letra automaticamente incrementados em cada etiqueta.

Esta função de serialização também pode ser utilizada com os modelos de Cinta para cabo, Etiqueta para cabo ou Placa frontal para poupar tempo ao inserir e imprimir uma série de etiquetas.

![](_page_12_Figure_10.jpeg)

É possível serializar números de 1 a 50.

#### **SUGESTÕES ÚTEIS 4**

## **Atalhos**

![](_page_13_Picture_215.jpeg)

# <span id="page-13-0"></span>**Reiniciar o equipamento de etiquetagem P-touch**

Reinicie o equipamento de etiquetagem P-touch quando precisar de inicializar as definições ou no caso de o equipamento não estar a funcionar corretamente. A reinicialização apaga todo o texto, todas as definições e todos os ficheiros armazenados.

#### **1 Desligue o equipamento de etiquetagem**

#### **P-touch, mantenha premidos os botões**

**e** R e, em seguida, prima  $\vert$   $\vert$  b  $\vert$  para 介 **voltar a ligá-lo.**

#### **2 Solte primeiro o botão de energia e só**

![](_page_13_Picture_216.jpeg)

O equipamento de etiquetagem P-touch liga com a memória interna reinicializada.

### **A** AVISO

A UTILIZAÇÃO DE UMA COMBINAÇÃO DE PILHAS DIFERENTES (COMO PILHAS ALCALINAS E PILHAS DE Ni-MH) PODE DAR ORIGEM A UMA EXPLOSÃO. ELIMINE AS PILHAS USADAS DE ACORDO COM AS INSTRUÇÕES.

#### **ONOTA**

- Retire as pilhas se não pretender utilizar o equipamento de etiquetagem P-touch durante um período prolongado de tempo.
- Elimine as pilhas num ponto de recolha adequado, não no lixo indiferenciado. Certifique-se de que cumpre todas as regulamentações locais, regionais e estatais aplicáveis.
- Quando guardar ou eliminar as pilhas, envolva-as com fita de celofane para impedir a ocorrência de curto-circuitos (ver ilustração).
	- 1. Fita de celofane
	- 2. Pilha alcalina ou de Ni-MH

![](_page_13_Picture_19.jpeg)

Não misture pilhas novas com usadas. Substitua as seis pilhas ao mesmo tempo.

<span id="page-14-1"></span>![](_page_14_Picture_48.jpeg)

<span id="page-14-0"></span>![](_page_14_Picture_49.jpeg)

# **Resolução de problemas**

### **Mensagens de erro**

![](_page_15_Picture_291.jpeg)

![](_page_15_Picture_292.jpeg)

# **Resolução de problemas (continuação)**

### **O que fazer quando**

![](_page_16_Picture_442.jpeg)